# California State FFA Degree Application Using The AET Record System

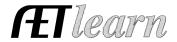

**Purpose:** The purpose of this guide is to outline the important steps needed to access and complete the new California State FFA Degree using AET.

### Step 1: Student records in AET – Important areas include:

- Profile Confirming ag education courses, student address, contact information and involvement as an officer/committee
- Resume (Profile) Entering FFA chapter and greenhand degree years and involvement in other organizations
- Journal SAE hours, FFA activities, community service, state degree specific activities (6-minute speech, 40 min. discussion & parliamentary law)
- Finances SAE related financial entries, such as income/expenses, noncurrent items, paychecks and beginning values.
- Experience Manager Review the # of SAE records and complete "Annual Review", which is the SAE descriptions listed in the application.

#### Step 2: Access the New California Online State FFA Degree in AET

Once AET records are complete, students will choose (1) Reports and (2) Degree Application Manager and add the new application:

|                    |                  |               | fart a new application by choosing from this<br>Agriscience Fair                                  | dropdown menu:<br>Add New |              |               |
|--------------------|------------------|---------------|---------------------------------------------------------------------------------------------------|---------------------------|--------------|---------------|
|                    |                  |               | Agriscience Fair (Old/Obsolete)                                                                   |                           |              |               |
| Generate/Edit      | Unique           |               | American Degree                                                                                   |                           | Date Created |               |
| Application        | #                |               | California Online State FFA Degree                                                                |                           | Date Created |               |
| <u>Application</u> | 328974 Ca        | lifo          | Proficiency Application                                                                           |                           | 9/1/2016     | Delete        |
| <u>Application</u> |                  | ofic<br>oat F | Research Proficiency Application SAE Grant Application Star Application Incertain (Old) Obsolete) |                           | 12/8/2015    | Delete        |
| <u>Application</u> | 238332 An        | ner           |                                                                                                   |                           | 12/8/2015    | Delete        |
| Application        | 234867 <b>Ag</b> | risciei       |                                                                                                   |                           | 11/30/2015   | <u>Delete</u> |

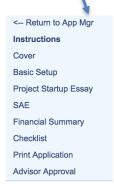

- Add the "California Online State FFA Degree" to the application list
- Choose the "Application" and review all sections
- ALL RECORDS are from AET, so edits are completed in AET and automatically transferred back into this application
- A suggestion is to have ONE application per student, which limits confusion
- This is the same online location that ALL FFA awards/applications are available
- Each area of the online application is defined in the list

<sup>\*</sup>See Student Help & SAE Best Management Practices for additional help

### **Æ**Tlearn

## California State FFA Degree Application Using The AET Record System

#### **Step 3: Important Areas of the Application: -**

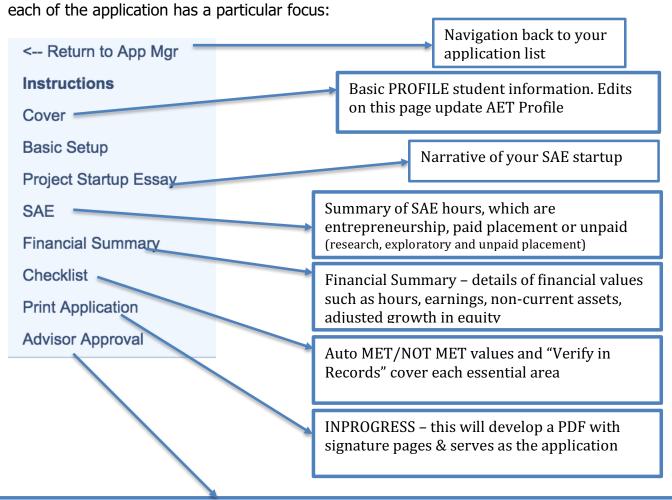

New area of the application – in the Teacher Side of AET, your teacher "verifies" the date your application is complete and meets their approval. Used to define application "year".

## Reminder! – Changes in your record book are updated in your award application